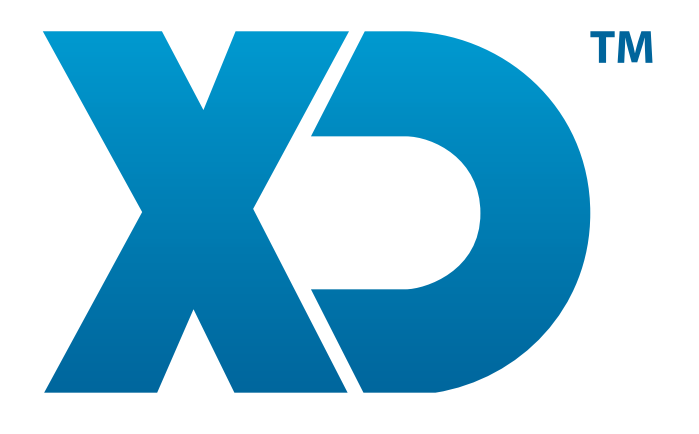

# MANUAL DE PORTES

www.XDsoftware.es

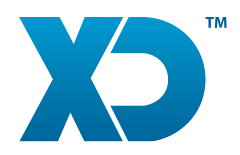

# MANUAL DE PORTES

Este manual tiene como objetivo explicar cómo configurar los Portes y la emisión de documentos con portes incluidos.

### 1. Configuración del artículo Portes

Vaya a la configuración de los artículos cree un nuevo artículo. Identificar este artículo como tipo "Portes" y grábelo. El artículo del tipo portes puede tener un impuesto asociado como cualquier otro tipo de artículo.

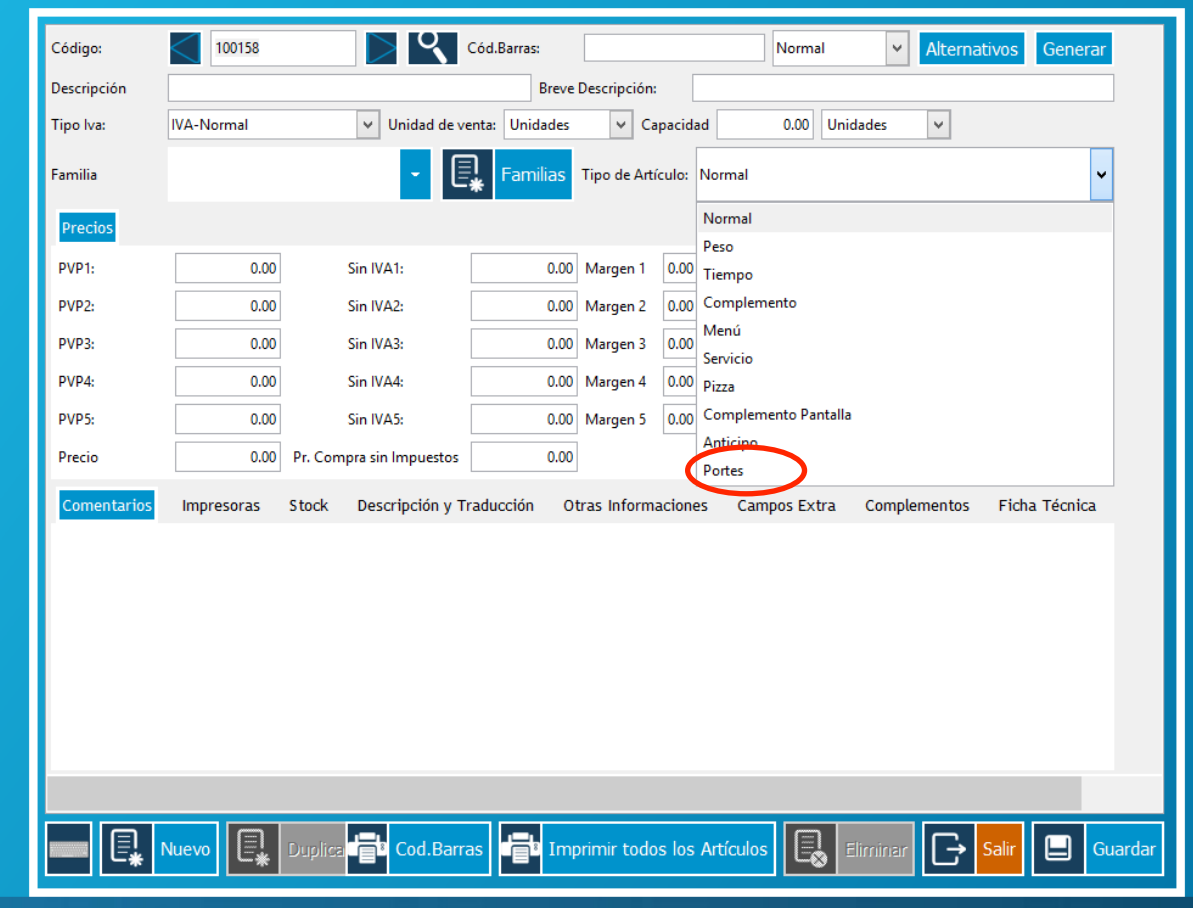

#### XD SOFTWARE, S.L. Ctra. de la Esclusa, 11.

www.xdsoftware.es info@xdsoftware.es

Edificio Galia Puerto 41011 Sevilla

(+34) 912 907 872  $(+34)$  955 283 964  $(+34)$  602 217 976

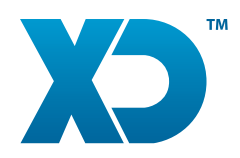

## 2. Añadir Portes a un documento

Los portes es un artículo, que se emite en un documento de la misma forma que cualquier otro artículo. Después de la emisión de dichos Portes serán visibles en la parte lateral derecha, desde donde se pueden añadir o eliminar nuevos portes.

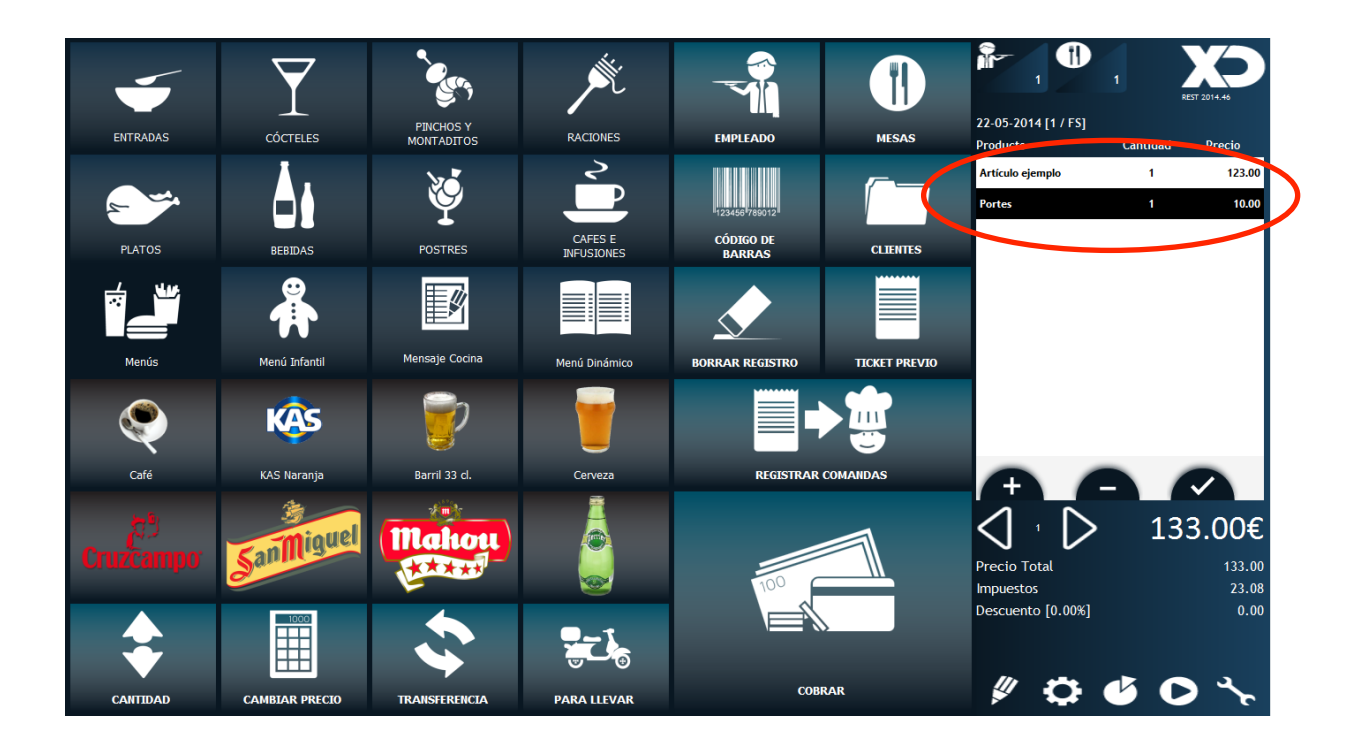

## 3. Impresión

En la impresión de un documento los artículos tipo portes no van a aparecer en las líneas, pero si en el total del documento. Esta variable está disponible en los documentos de la siguiente forma:

- ShipmentTotalNetAmount Total del valor de los portes sin impuesto incluido
- ShipmentTotalAmount Total del valor de los portes con impuesto incluido

XD SOFTWARE, S.L. Ctra. de la Esclusa, 11. www.xdsoftware.es

info@xdsoftware.es

Edificio Galia Puerto 41011 Sevilla

(+34) 912 907 872  $(+34)$  955 283 964 (+34) 602 217 976

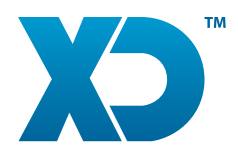

# MANUAL DE PORTES

En el formato A4 debe de estar precedida por la variable DocumentsHeaders:

- DocumentsHeaders .ShipmentTotalNetAmount - Total del valor de los portes sin

impuesto incluido

- DocumentsHeaders .ShipmentTotalAmount – Total del valor de los portes con impuesto incluido

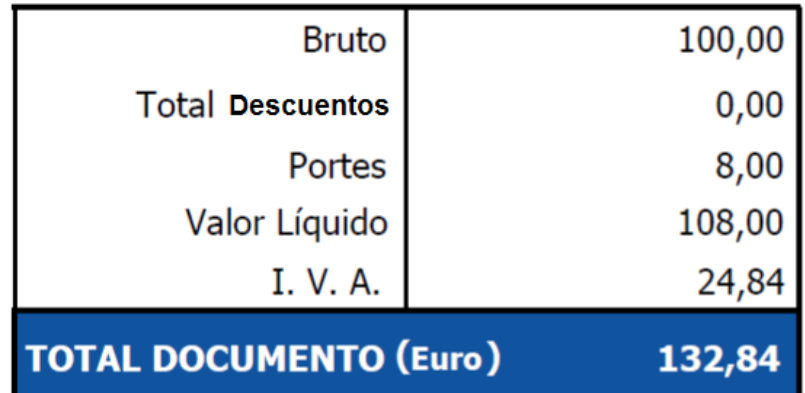

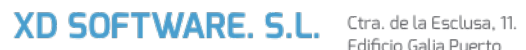

www.xdsoftware.es info@xdsoftware.es Edificio Galia Puerto 41011 Sevilla

(+34) 912 907 872  $(+34)$  955 283 964  $(+34)$  602 217 976